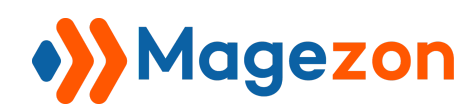

Auto Invoice & Shipment

# Auto Invoice & Shipment for Magento 2

User Guide

Version 1.0

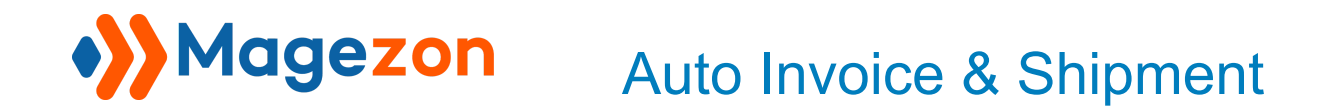

# Table of Contents

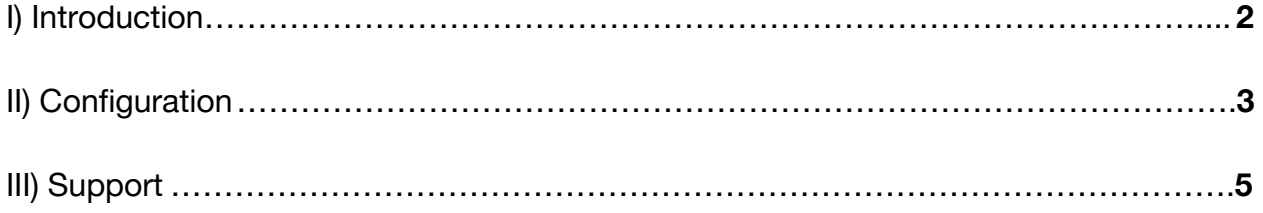

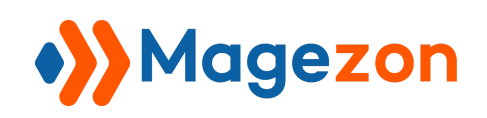

## <span id="page-2-0"></span>I) Introduction

Auto Invoice & Shipment for Magento 2 is a set of powerful tools that allows you to create invoices and shipments of orders automatically once your orders are completed. With its amazing features, you can speed up your payment process and enhance the purchasing experience of your customers.

- Create invoices and shipments of orders automatically
- Apply for multiple payment methods
- Apply for multiple customer groups
- Keep track of your auto invoices and shipments in the invoice and shipment grid
- Send invoice and shipment emails automatically
- Fully compatible with Admin Payment Method extension

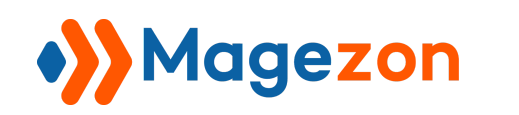

### <span id="page-3-0"></span>II) Configuration

After installing the extension, navigate to **Stores > Settings > Configuration**:

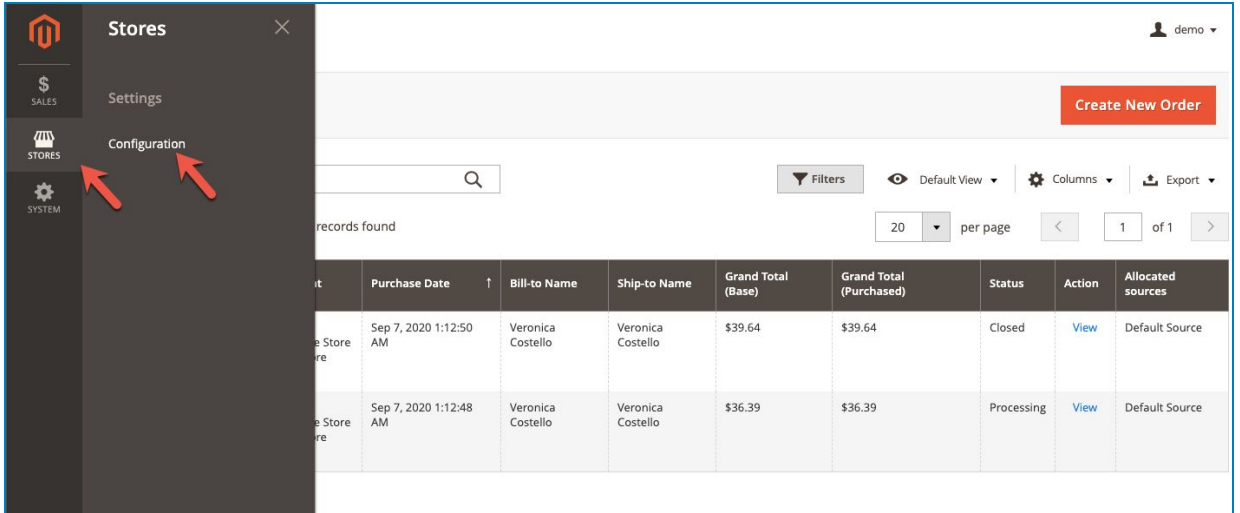

In the left panel, span **Magezon Extensions**, you will find **Auto Invoice & Shipment**, like this:

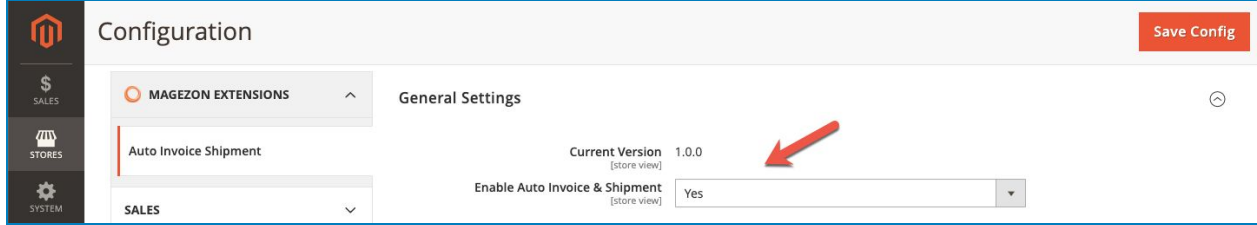

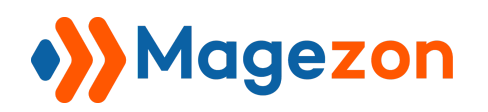

#### Auto Invoice & Shipment

Then, configure as the following instructions:

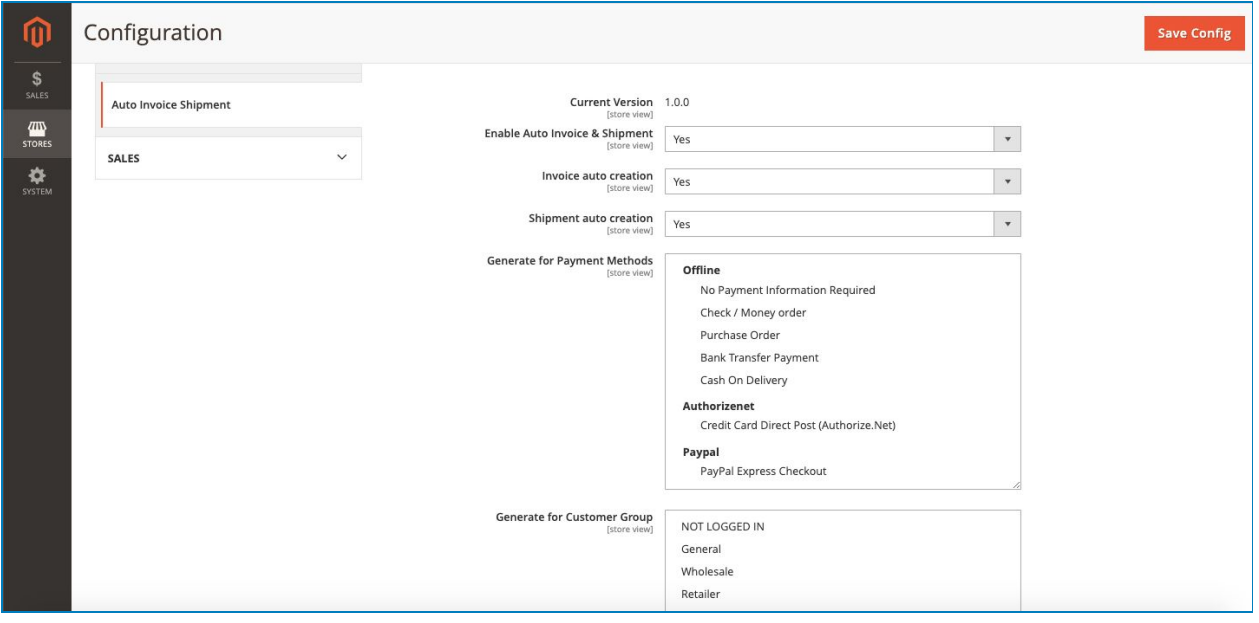

- **Invoice auto creation:** Choose **Yes/No** to enable/disable the invoice auto-creation function.
- **- Shipment auto creation**: Choose **Yes/No** to enable/disable the invoice auto-creation function.
- ➢ **Note:** If you disable both of the above 2 fields, the extension will be considered as being disabled. Besides, these 2 fields are independent of each other. That means you can enable shipment auto-creation without having to enable invoice auto-creation, and vice versa.
- **Generate for Payment Methods**: You can allow a specific payment method or various payment methods to apply Auto Invoice & Shipment just by clicking them.
- **Generate for Customer Group**: You can allow a specific customer group or various customer groups to apply Auto Invoice & Shipment just by clicking them.

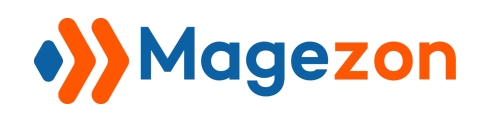

#### <span id="page-5-0"></span>III) Support

If you have any questions or need any support, feel free to contact us in the following ways. We will get back to you within 24 hours since you submit your support request.

- Submit [contact form.](https://www.magezon.com/contact/)
- Email us at [support@magezon.com.](mailto:support@magezon.com)
- Submit a [ticket](https://magezon.ticksy.com/).
- Contact us through Skype: support@magezon.com.
- Contact us via live chat on our website: magezon.com.